# WEB研修会 参加までの流れ

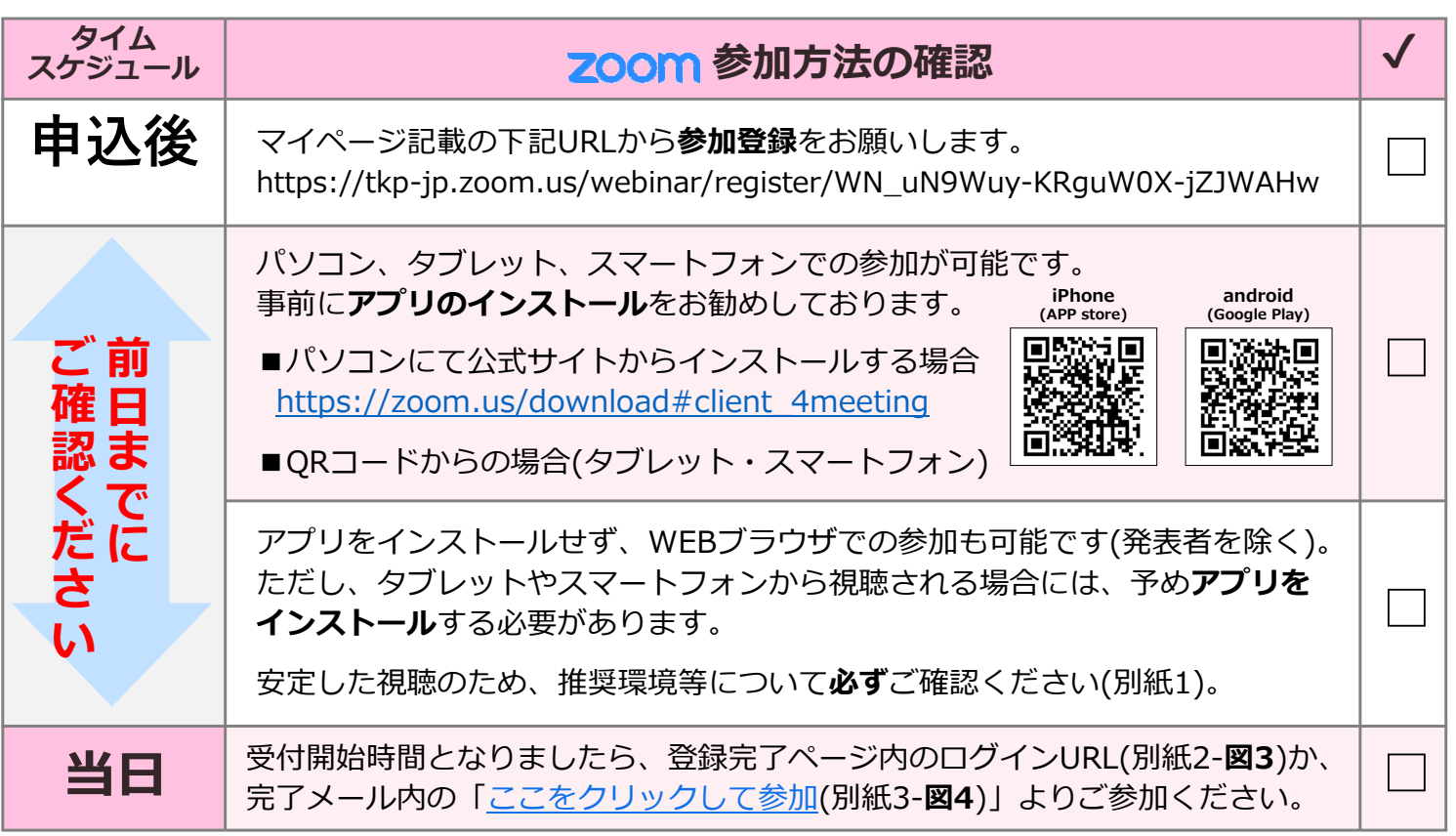

#### iPhone(APP store)

#### パソコン **iPhone(APP store)** android(Google Play)

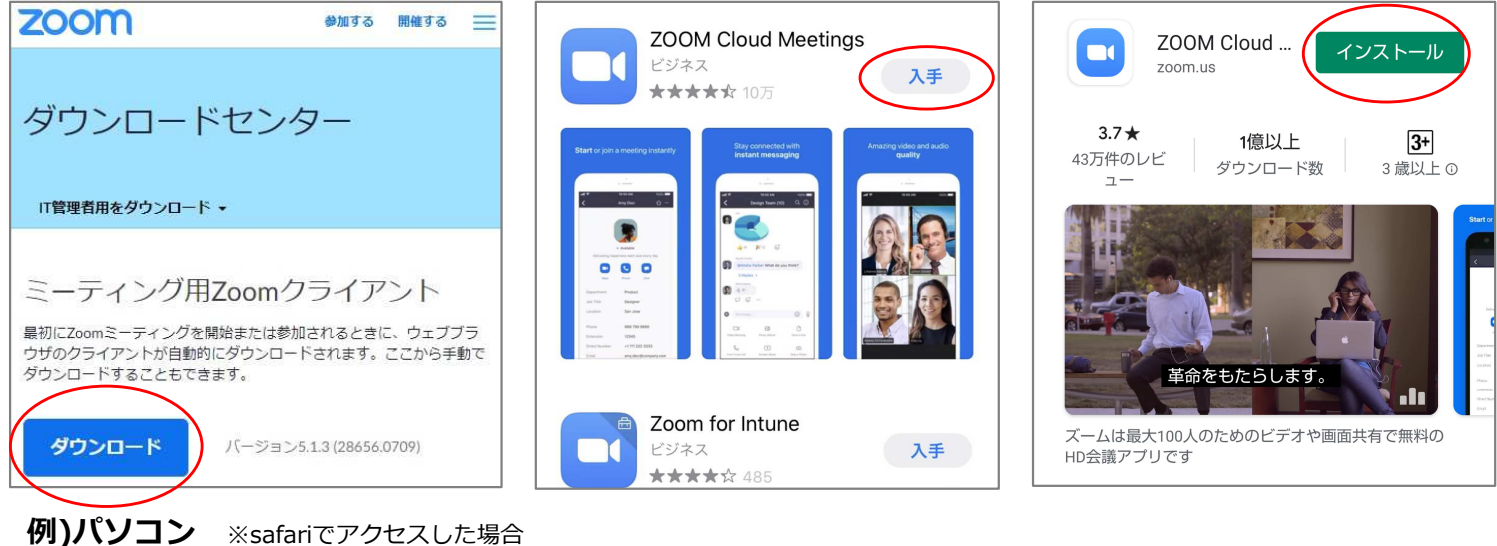

ダウンロードをクリック後、表示されたバナー(**図1**)内の <u>| ファイルを## |</u> をクリックします。| ダウンロードしたファイル(図2)をクリックすると、自動的にインストールが開始されます(図3)。

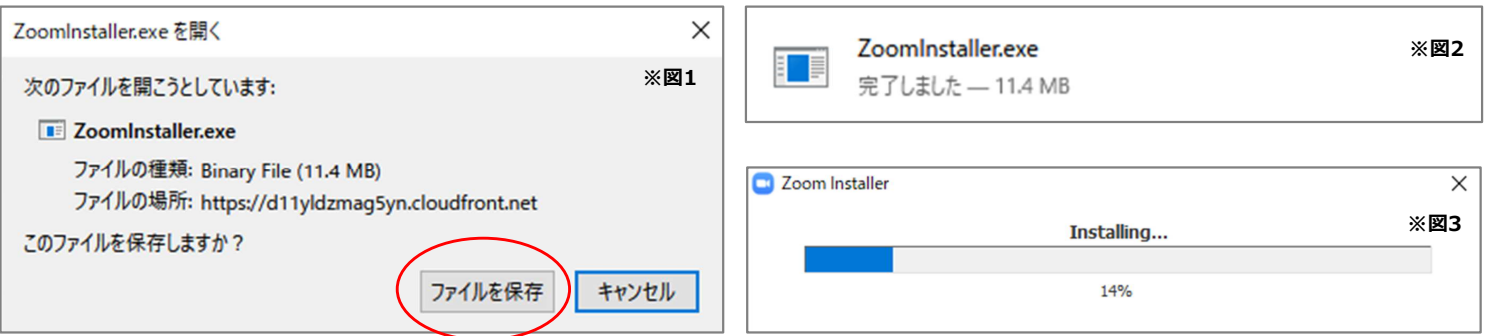

TKP Corporation All rights reserved.

# WEB研修会 参加前チェックリスト(別紙1)

# □ 利用予定のパソコン (または通信機器) は ZOOMに対応する以下のOSに 当てはまりますか。

### ≪パソコン≫

- ・Mac OS X with MacOS 10.6.8 / Snow Leopard以降のバージョン
- ・Windows 10 / 8 / 8.1 / 7 / Vista with SP1以降 /XP with SP3以降
- ・Ubuntu 12.04 以上
- ・Red Hat Enterprise Linux 6.4 以上
- ・Mint 17.1 以上のバージョン
- ・Oracle Linux 6.4 以上
- ・CentOS 6.4 以上
- ・Fedora 21 以上
- ・OpenSUSE 13.2 以上
- ・ArchLinux (64-bit のみ)

### ≪タブレット/モバイル端末≫

- ・Windows8.1が起動する Surface PRO 2
- ・Windows10が起動する Surface PRO 3
- ・iPhone、iPadなどのiOS端末
- ・Android 携帯端末
- ・Blackberry 携帯端末

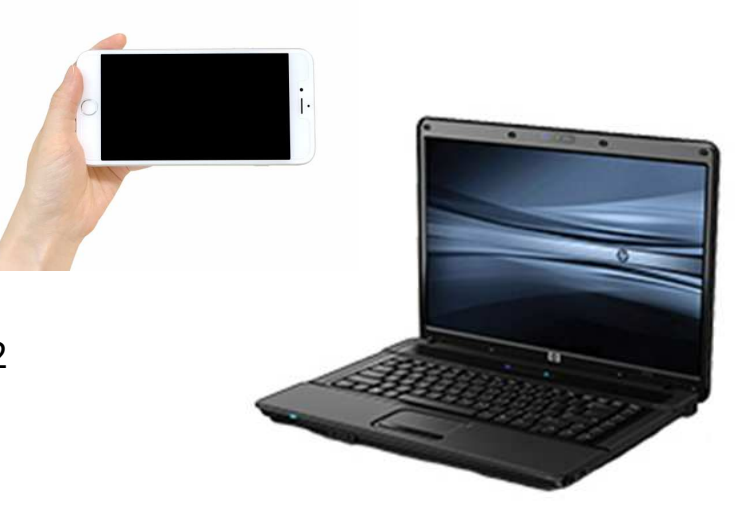

# □ 利用予定のパソコン (または通信機器) はお使いのOSの推奨スペックを 超えていますか。

→ご利用中のOSのホームページよりご確認ください。

## □ 当日利用予定と同じ時間帯で可能な限り同じ状況で通信速度測定を行い、 ダウンロード、アップロード共に6Mbpsに達しているかご確認ください。

 下記のようなフリーサイトより測定が可能です。 https://www.musen-lan.com/speed/ ←スマートフォンや https://speedtest.gate02.ne.jp/ タブレットはこちら

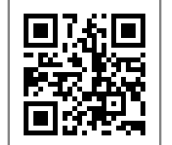

# □ ブラウザから参加予定の場合、 ZOOM に適したブラウザを使用していますか

- ・Internet Explorer 10以上
- ・Microsoft Edge 38.14393.0.0以上
- ・Google Chrome 53.0.2785以上
- ・Safari 10.0.602.1.50以上
- ・Firefox 49.0以降

## □ 利用予定のPC(または通信機器)にマイク及びカメラ機能が付属しており、 使用が可能ですか

## □ 利用を検討している場所のネットワークセキュリティ上、ブロックされること なく使⽤が可能ですか